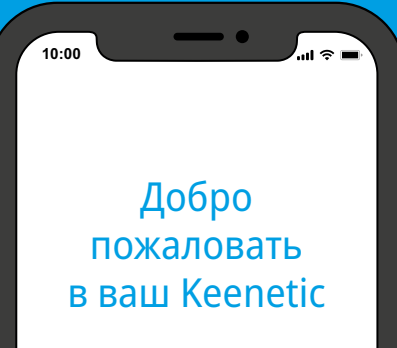

Далее

# KEENETIC 4G

## **Инструкция по применению**

Интернет-центр для USB-модемов LTE/4G/3G с Mesh Wi-Fi N300 и 4-портовым Smart-коммутатором

Модель: **KN-1212**

## **Установка интернет-центра Keenetic 4G**

- 1 Разместите ваш Keenetic 4G (далее «интернет-центр Keenetic») рядом с электрической розеткой и, в случае подключения по выделенной линии, рядом с приходящим от провайдера Ethernet-кабелем. Для подключения к Интернету 4G/3G располагайте интернет-центр вблизи окна и не загораживайте предметами, которые могут ослабить сигнал сотовой сети. При необходимости используйте небольшой USB-удлинитель до 1 метра для подключения модема. Для лучшей зоны покрытия беспроводной сети располагайте интернет-центр Keenetic на открытом пространстве.
- 2 Включите интернет-центр в электросеть через прилагаемый адаптер<br>питания. Дождитесь, когда индикатор (ソ (Статус) и индикатор 令 (Wi-Fi) на передней панели начнут гореть не мигая.
- 3 Подключите смартфон или ноутбук к интернет-центру Keenetic по беспроводной связи Wi-Fi. Заводские имя (SSID) и пароль Wi-Fi-сети напечатаны на идентификационной наклейке с обратной стороны интернет-центра вместе с QR-кодом, который при сканировании автоматически подключит ваше мобильное устройство к Wi-Fi-сети интернет-центра. Или же подключите компьютер к интернет-центру с помощью прилагаемого кабеля Ethernet.
- 4 При успешном подключении к интернет-центру Keenetic на экране смартфона или ноутбука появится окно Мастера первоначальной настройки. Если окно не появляется, откройте в браузере адрес **my.keenetic.net**.

**Примечание:** Если Мастер первоначальной настройки не появляется, пожалуйста, обратитесь к разделу «Если что-то пошло не так».

5 В окне Мастера первоначальной настройки выберите нужный пункт. Чтобы создать новую сеть и подключить ее к интернету, выберите соответствующий тип соединения и следуйте инструкциям по настройке. Чтобы расширить существующую сеть и добавить этот интернет-центр Keenetic в качестве ретранслятора Wi-Fi, выберите пункт «Переключение устройства в режим ретранслятора Wi-Fi» и следуйте инструкциям по настройке.

За технической поддержкой и другой информацией,

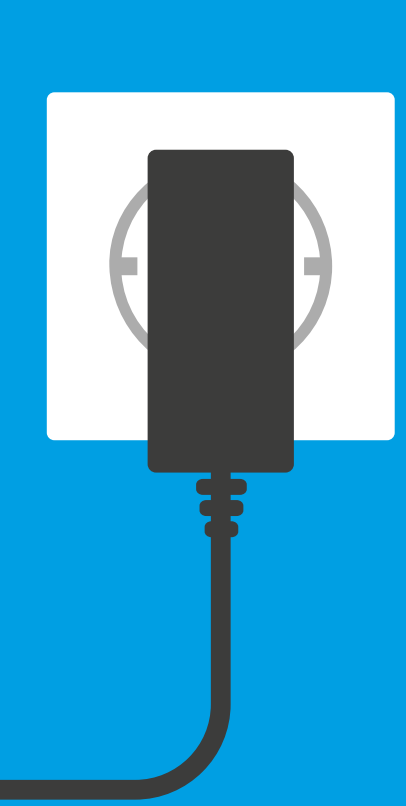

пожалуйста, обращайтесь на сайт **help.keenetic.com**

#### **Комплектация**

- 1 интернет-центр с предустановленной KeeneticOS;
- 1 адаптер питания от бытовой сети 100–240 В,
- класс энергоэффективности VI;
- 1 кабель Ethernet: ■ 1 инструкция по применению.
- 

#### **Инструкции по технике безопасности** ■ Интернет-центр предназначен для работы только

- в помещении, не используйте его на улице. ■ Перед использованием снимите все защитные наклейки с интернет-центра, не блокируйте вентиляционные отверстия.
- Не эксплуатируйте интернет-центр в тесном замкнутом пространстве. Обеспечьте свободный доступ к адаптеру питания.
- Используйте только адаптер питания из комплекта поставки. В случае его повреждения немедленно отключитесь от электросети.
- Интернет-центр и его адаптер питания не содержат деталей, обслуживаемых пользователем. НЕ ПЫТАЙТЕСЬ ИХ ВСКРЫТЬ.
- Выбирайте для установки место вдали от источников воды и влаги, тепла и прямых солнечных лучей.
- При настенной установке используйте крепеж, соответствующий по размерам и прочности, способный выдержать четырехкратный вес интернет-центра.

### 20 мм или длиннее  $\qquad \qquad$  62 мм Потоположить [2.0 мм

**Изготовитель** Гонконг, Норт-Пойнт, Электрик-роуд, 180, АТ-тауэр,

офис 1202, Кинетик Лтд. Страна производства — Китай.

#### **Импортер**

ООО «КИНЕТИК», 117437, Россия, г. Москва, ул. Академика Арцимовича, д. 17, +7 495 646 86 36, если не заявлено иное. В ином случае информацию смотреть на дополнительной наклейке.

# **Уполномоченное лицо на территории**

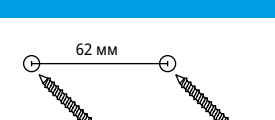

# **Российской Федерации**

ООО «КИНЕТИК СЕРВИС», 117279, Россия, г. Москва, ул. Островитянова, д. 37а, эт. 1, пом. I, комн. 2, +7 495 260 11 37.

#### **Информация о сертификации**

1. Если индикатор  $\bigoplus$  (Интернет) на основном роутере не горит, обратитесь к вашему провайдеру, чтобы убедиться, что услуга вам предоставляется и вы используете правильные параметры соединения: логин, пароль, протокол проверки подлинности, MAC-адрес и т. д. Внесите необходимые

2. Если индикатор  $\bigoplus$  (Интернет) на основном роутере горит, проверьте проводное или Wi-Fi-соединение между интернет-центром Keenetic и вашим домашним устройством, включая используемые ретрансляторы.

Интернет-центр одобрен к применению государственными органами по сертификации и соответствует ТР ТС 004/2011 «О безопасности низковольтного оборудования», ТР ТС 020/2011 «Электромагнитная совместимость технических средств». Ознакомиться с действующими в вашей стране сертификатами можно на веб-сайте **keenetic.ru**

**Keenetic RMM** — это облачное решение для удаленного мониторинга и управления распределенными сетями, помогающее малому и среднему бизнесу обеспечивать бесперебойную круглосуточную работу критически важной инфраструктуры и приложений. Посетите **rmm.keenetic.com**, чтобы узнать подробности.

## **Если что-то пошло не так**

## **Что делать, если страница Мастера первоначальной настройки или веб-конфигуратора интернетцентра Keenetic не открывается?**

1. Убедитесь, что ваш смартфон или ноутбук подключены к интернет-центру Keenetic и настроены на автоматическое получение IP-адреса и DNS-серверов.

2. Проверьте, что вы правильно ввели веб-адрес интернет-центра: **my.keenetic.net**, или **192.168.1.1**, или **192.168.2.1**.

## **3. Кнопка с назначаемыми**   $\phi$ ункциями FN

3. Перезагрузите ваш смартфон или ноутбук. Отключите интернет-центр от электросети

и включите снова.

4. Если предыдущие рекомендации не помогли, восстановите заводские установки интернет-

центра Keenetic.

## **Почему я не могу выйти**

**в интернет?**

изменения.

**9. Индикатор <b>**(Интернет) **Горит** — интернет-соединение установлено. **Не горит** — нет соединения с интернетом.

## 10. Индикатор <sup> $\widehat{\mathcal{P}}$  (Сеть Wi-Fi)</sup>

## **Почему интернет-центр не определяет LTE/4G/3G-модем?**

1. Убедитесь, что модем есть в списе поддерживаемых моделей на сайте **help.keenetic.com** и имеет официальную версию программного обеспечния

от производителя.

2. Обновите операционную систему интернетцентра вручную, скачав файл обновления и воспользовавшись инструкцией с сайта **help.keenetic.com**.

## **Что делать, если я забыл пароль Wi-Fi-сети?**

Пароль для подключения к Wi-Fi-сети вы можете найти на идентификационной наклейке интернет-центра; в случае Wi-Fi-системы на наклейке основного роутера. Если заводской пароль Wi-Fi был изменен и впоследствии утерян, текущий пароль можно узнать или изменить, войдя в веб-конфигуратор или мобильное приложение Keenetic.

## **Что делать, если я забыл пароль для входа в веб-конфигуратор?**

Восстановить пароль администратора невозможно. Чтобы задать новый пароль, понадобится вернуть интернет-центр Keenetic к заводским установкам (см. ниже).

## **Как восстановить заводские установки на интернет-центре Keenetic?**

Убедитесь, что интернет-центр подключен к электросети и работает. Нажмите и удерживайте кнопку Э (Сброс), пока индикатор (У (Статус) не начнет быстро мигать. Отпустите кнопку и дождитесь перезагрузки интернет-центра.

**Важно:** После возврата на заводские установки необходимо будет заново настроить подключение к интернету и повторно добавить ретрансляторы в Mesh Wi-Fi-систему.

## **Знакомство с Keenetic 4G**

### **1. Универсальный порт USB**

Порт для подключения совместимых USBустройств, таких как модемы 3G/4G, принтеры и внешние жесткие диски.

Актуальный список совместимых USB-устройств вы можете найти на сайте **help.keenetic.com**.

### **2. Антенны беспроводной сети Wi-Fi**

Две антенны Wi-Fi специальной конструкции с коэффициентом усиления 5 дБи. Рекомендуемое положение антенн — вертикальное.

По умолчанию кнопка используется для безопасного отключения от интернет-центра накопителей, подключенных к USB-порту. В настройках интернет-центра вы можете выбрать для нее другие функции.

## **4. Кнопка** B **(Сброс настроек)**

Удаляет пользовательские настройки и сбрасывает пароль администратора. Инструкцию по возврату интернет-центра Keenetic к заводским настройкам смотрите в разделе «Если что-то пошло не так».

### **5. Сетевой порт 0**

Порт 0 синего цвета в режиме роутера преднастроен для подключения к интернету. В режиме ретранслятора этот порт служит для подключения к домашней или офисной сети.

## **6. Сетевые порты 1, 2 и 3**

По умолчанию эти порты предназначены для домашних устройств, но в режиме роутера их можно перенастроить для подключения к интернету.

## **7. Разъем <del>--</del> (Питание)**

Разъем для адаптера питания из комплекта поставки. Интернет-центр расcчитан на постоянную работу и не требует ежедневного отключения.

## **8. Индикатор (<sup>I</sup>) (Статус)**

**Горит** — интернет-центр готов к работе. **Мигает редко** — интернет-центр загружается или обновляется его операционная система. **Мигает 2 секунды, затем горит постоянно** — нажата кнопка FN или Wi-Fi; функция, назначенная кнопке, запущена.

#### **Мигает 2 секунды, затем гаснет на 2 секунды** — нажата кнопка FN или Wi-Fi; функция, назначенная кнопке, остановлена. **Не горит** — интернет-центр выключен.

**Горит** — сеть Wi-Fi включена. **Мигает часто** — идет передача данных. **Мигает редко** — запущен сеанс WPS. **Не горит** — сеть Wi-Fi выключена.

## **11. Кнопка** 令

**(Управление сетью Wi-Fi)** По умолчанию кнопка позволяет быстро подключать к Wi-Fi-сети Mesh-ретрансляторы Keenetic или другие совместимые со стандартом WPS устройства.

**Однократное нажатие** — запуск быстрого подключения по WPS. **Удержание 3 секунды** — включение/ выключение Wi-Fi. В настройках интернетцентра вы можете выбрать для этой кнопки другие функции, если необходимо.

## **Возможности для управления**

**Веб-конфигуратор** является основным инструментом управления интернет-центром, предлагая все функции и возможности для настройки. Зарегистрируйте персональное доменное имя с помощью бесплатного сервиса KeenDNS, чтобы всегда иметь безопасное, защищенное по HTTPS удаленное управление вашей сетью из любой точки мира. Чтобы начать, откройте **my.keenetic.net**.

**Мобильное приложение Keenetic** — это простой способ управлять домашней сетью с мобильного устройства на базе iOS или Android, ориентированный на выполнение повседневных задач, родительский контроль и мониторинг трафика. Установите приложение Keenetic с Google Play или App Store на свой мобильный телефон.

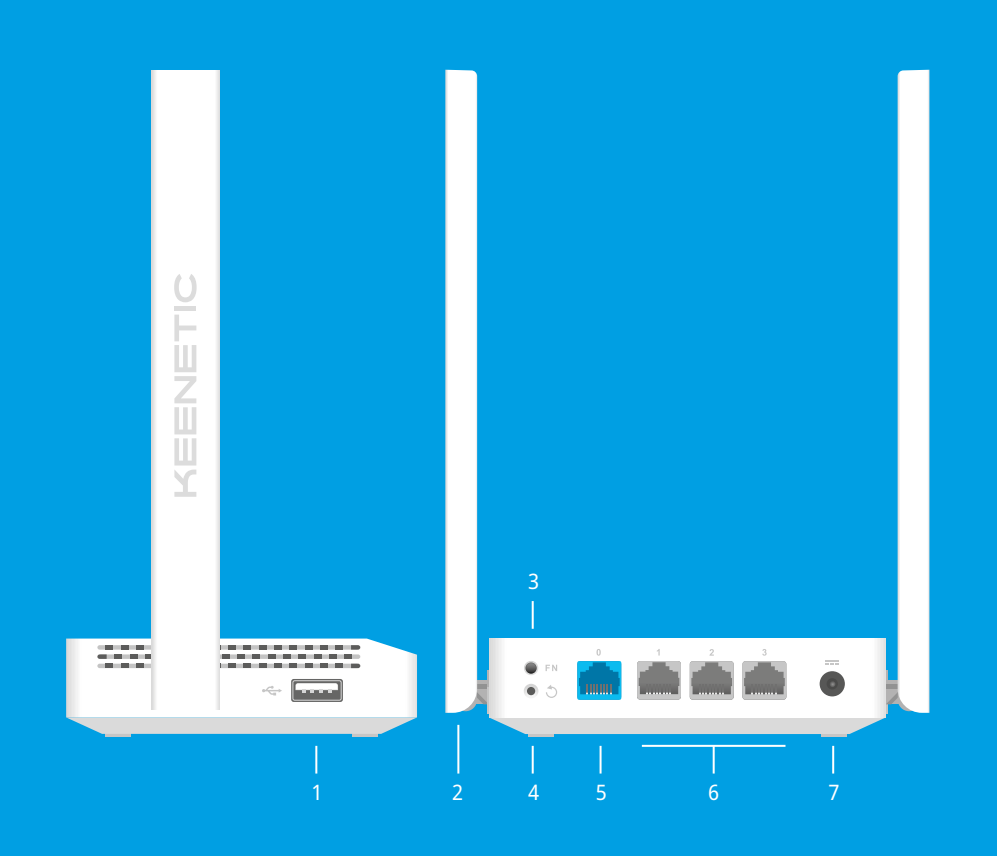

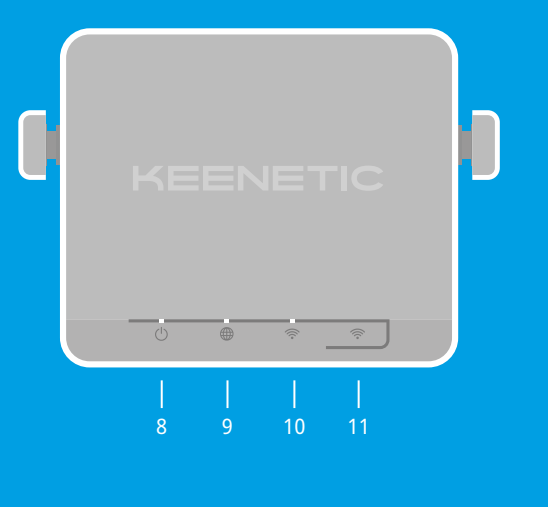

## **Правовые ограничения**

На территории вашей страны могут действовать ограничения на эксплуатацию cетевого оборудования. Они могут касаться используемых протоколов шифрования, частот, мощности передаваемого сигнала, требовать обязательной регистрации оборудования в органах регулирования. Перед началом эксплуатации интернет-центра убедитесь, что выбранные вами режимы и приложения не противоречат требованиям закона и правилам, действующим в вашей стране.

#### **Прилагаемая документация**

Пожалуйста, внимательно ознакомьтесь с прилагаемой документацией и сохраните ее на будущее. Компания Keenetic не дает никакой другой гарантии на продукты и услуги, кроме явно указанной в условиях, прилагаемых к таким продуктам и услугам. Никакая часть данного документа, кроме главы «Гарантия», не может рассматриваться как гарантийные обязательства. Мы постоянно совершенствуем аппаратное и программное обеспечение, поэтому в продукт могут быть внесены изменения и улучшения, не описанные в прилагаемой документации.

#### **Гарантия**

Компания Keenetic гарантирует отсутствие аппаратных дефектов этого изделия, связанных с материалами и сборкой, в течение трех лет с документально подтвержденной даты его приобретения первым конечным покупателем, даты автоматической

регистрации сервисного кода изделия при первом подключении интернет-центра к интернету или при первом обращении в службу поддержки, в зависимости от того, что наступило ранее. При регистрации изделия на сайте Центра поддержки гарантия продлевается на один дополнительный год. Однако независимо от даты продажи срок гарантии не может превышать пяти лет с даты производства изделия. Дата производства определяется по серийному номеру изделия, нанесенному на его этикетку. Формат серийного номера: S YY WW xxxxxxxx, где YY — год производства, WW — номер недели производства в году.

В случае выявления дефектов и получения от потребителя обоснованной претензии в этот период компания Keenetic по своему усмотрению произведет бесплатный ремонт, заменит изделие на новое или предоставит взамен эквивалентное по функциям и надежности.

Гарантия распространяется только на изделия Keenetic, проданные через официальные каналы дистрибуции компании Keenetic. Гарантийное обслуживание осуществляется через авторизованные сервисные центры компании Keenetic, расположенные в стране реализации изделия. Компания Keenetic не гарантирует бесперебойную или безошибочную работу, а также совместимость встроенного программного обеспечения с аппаратными или программными средствами других производителей, если иное не оговорено в прилагаемой к изделию документации.

1.5~2.0 мм

# 5.0~6.0 мм

**Гарантия утрачивает силу в следующих случаях:** ■ Этикетка изделия отсутствует либо серийный номер или сервисный код на ней изменены, не читаются

- или читаются неоднозначно; ■ Изделие использовалось не по назначению или
- не в соответствии с инструкцией по эксплуатации; ■ Изделие перестало работать в результате загрузки в него программного обеспечения, не распространяемого через систему автоматического обновления, службу поддержки
- Изделие получило повреждения из-за подключения
- к нему дефектного оборудования сторонних фирм; ■ Изделие вышло из строя по причине проникновения в него посторонних предметов, веществ или
- 
- или сайт Keenetic;
- 
- жидкостей, в результате удара молнии, затопления, пожара, неправильной вентиляции, иных внешних воздействий и обстоятельств непреодолимой силы; ■ Изделие вскрывалось, переделывалось или
- ремонтировалось не уполномоченными на то лицами или сервисными центрами;
- Изделие пострадало при транспортировке, за исключением случаев, когда она производится авторизованным сервисным центром Keenetic. Компания Keenetic не несет ответственности за возможный вред, прямо или косвенно нанесенный людям, домашним животным и любому имуществу, если это произошло в результате использования изделия не по назначению, несоблюдения правил

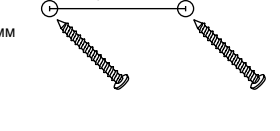

и условий эксплуатации или хранения изделия, умышленных или неосторожных действий потребителя или третьих лиц. Компания Keenetic не несет ответственности за потерю и повреждение данных на носителях информации, подключенных к интернет-центрам. Мы настоятельно рекомендуем делать резервные копии важных данных. Сервисы KeenDNS и онлайновое обновление предоставляются на условиях «как есть», без каких-либо гарантийных обязательств, явных или подразумеваемых.

## **Условия эксплуатации**

Диапазон температур: от 0 до +40°С; Влажность: от 20 до 95% без конденсации.

## **Условия хранения**

Диапазон температур: от –30 до +70°С; Влажность: от 10 до 95% без конденсации.

## **Срок службы**

Установленный производителем срок службы изделия равен 4 годам при условии, что изделие используется в строгом соответствии с настоящей инструкцией и применимыми техническими стандартами.

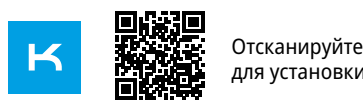